# **IBM Integration Designer**

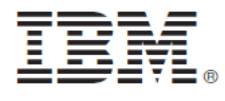

# **النسخة 8.0**

# **دليل البدء السريع**

يساعدك هذا الدليل على البدء في عملية ترآيب وتوصيف *Designer Integration IBM*

**نسخة اللغة العربية:** للحصول على دليل البدء السريع بلغات أخرى، ارجع الى أدلة PDF على القرص المدمج Start Quick.

#### **نبذة عن المنتج**

يعد IBM® Integration Designer بيئة تأليف كاملة يمكنك استخدامها لجميع مراحل التكامل في Service-Oriented Architecture (SOA) الخاص بك. وبناءا على IBM Business عبر التكامل وحلول SOA-أساس على المبني Business Process Management (BPM) لبناء أداة Integration Designer يعد ،Eclipse Process Manager و WebSphere® Adapters. حيث يقوم Integration Designer بتبسيط التكامل مع الخصائص المميزة التي تساعد على تعجيل عملية ضبط SOA من خلال التمثيل البياني لأصول تكنولوجيا المعلومات الحالية آمكونات خدمة والتشجيع على اعادة الاستخدام والكفاءة.

## **١ الخطوة :١ التوصل الى البرامج والمطبوعات الفنية**

اذا كنت تقوم بتحميل المنتج الخاص بك من ®Passport Advantage، اتبع التعليمات التي توجد في الوثيقة التي يتم تحميلها: http://www.ibm.com/support/docview.wss?uid=swg24031893

تتضمن عروض هذا المنتج المكونات التالية:

- القرص المدمج Start Quick
- IBM Integration Designer V8.0 •
- (اختياري (IBM Forms Viewer V4.0 •
- (اختياري (IBM Forms Server V4.0 •
- CICS ® (اختياري (Transaction Gateway V8.1

تم توصيف هذا المنتج للتوصل الى موضوعات المساعدة، متضمنة تعليمات التركيب، من مواقع المطبوعات الفنية الى BM. يمكنك التوصل الى محتويات المساعدة من القائمة **مساعدة** للمنتج<sub>.</sub> يمكنك أيضا ايجاد المطبوعات الفنية الى IBM Integration Designer في مركز معلومات IBM Business Process Management .http://pic.dhe.ibm.com/infocenter/dmndhelp/v8r0mx/index.jsp :بالموقع

> للحصول على المطبوعات الفنية بالكامل، متضمنة تعليمات التركيب، ارجع الى IBM Integration Designer library بالموقع: .http://www.ibm.com/software/integration/integration-designer/library/documentation

#### **٢ الخطوة :٢ تقييم الجهاز وتوصيف النظام**

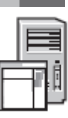

للتعرف على كيفية استخدام IBM Integration Designer، ارجع ال*ى Getting started with IBM Integration Designer* في مركز معلومات .IBM Business Process Manager

http://www.ibm.com/support/docview.wss?uid=swg27022441 الى ارجع ،النظام متطلبات عن معلومات على للحصول

### **IBM Integration Designer ترآيب :٣ الخطوة ٣**

- لتركيب BM Integration Designer، قم باستكمال الخطوات التالية:
- ١ . ادر اج القرص المدمج الرئيسي الى BM Integration Designer في مشغل الأقراص المدمجة أو فك ضغط الملفات من النسخة التي يمكن تحميلها لنظام التشغيل الخاص بك.
	- ٢ . اذا لم يتم اتاحة خاصية التشغيل-الآلي على الحاسب الخاص بك أو كان قد تم فك ضغط ملفات المنتج من النسخة التي يمكن تحميلها، قم ببدء بر نامج :IBM Integration Designer ترآيب
		- على نظام Windows Microsoft، قم بتشغيل exe.launchpad من دليل الرئيسي.
			- على نظام Linux، قم بتشغيل sh.launchpad من الدليل الرئيسي.
		- .٣ في واجهة التعامل البيانية، حدد بيئة التشغيل التي تريد ترآيبها واضغط **Selected Install**.
			- ٤ . اتبع التعليمات التي توجد في برنامج المعالجة الخاص بالتركيب.

**هام:**

 $\odot$ 

- أ. اذا لم يتم اكتشاف IBM Installation Manager على وحدة العمل الخاصة بك، قد يكون تم تركيبه قبل بدء عملية تركيب .IBM Integration Designer
- ب. اذا قمت بالخروج من برنامج Installation Manager قبل استكمال عملية تركيب BM Integration Designer، أعد بدء Installation Manager من واجهة التعامل البيانية. اذا قمت ببدء Installation Manager مباشرة، فانه قد لا يكون تم توصيفه-مسبقا باستخدام معلّومات مستودعات تخزين عمليات التركيب اللازمة.
- ج. توجد المعلومات التفصيلية عن Installation Manager واختيارات تركيب IBM Integration Designer، متضمنة تركيب البرامج الاختيارية، في *Guide Installation* الذي يمكن التوصل اليه من واجهة التعامل البيانية.

عند استكمال عملية ترآيب Designer Integration IBM، فانه يمكنك التوصل الى المساعدة من القائمة أو الاختيار **Help**.

#### **مزيد من المعلومات**

للحصول على المزيد من المصادر الفنية، ارجع الى الوصلات التالية:

- http://www.ibm.com/software/integration/designer/ :بالموقع Integration Designer information
	- developerWorks على Business process management صفحة <sup>R</sup> :بالموقع http://www.ibm.com/developerworks/websphere/zones/bpm/
- :بالموقع Support information http://www.ibm.com/support/entry/portal/Overview/Software/WebSphere/IBM\_Integration\_Designer

مواد مرخصة لبرنامج IBM Integration Designer النسخة 8.0 - ملكية خاصة بشركة النشر الشركة. BM Corp I، 11 جميع الحقوق محفوظة. حقوق مقصورة على مستخدمي حكومة الولايات المتحدة - الاستخدام أو النسخ أو النشر محدد بواسطة عقد GSA ADP Schedule Contract مع شركة .IBM Corp.

و CICS و developerWorks و Advantage Passport و WebSphere علامات تجارية أو علامات تجارية مسجلة لشرآة Machines Business International في الولايات المتحدة <sup>R</sup> تعد IBM وشعار IBM و com.ibm أو البلاد الأخرى أو كلاهما. قد تكون أسماء المنتجات والخدمات الأخرى علامات تجارية لشركة IBM أو شركات أخرى. يوجد الكشف الحالي للعلامات التجارية لشركة IBM على الانترنت .<br>"Copyright and trademark information" بالموقع http://www.ibm.com/legal/copytrade.shtml.

وتعد Linus Torvalds اعلامة تجارية مسجلة لشركة Linus Torvalds على العلام الكامل السوام الWindows ماتحد Microsoft Corporation علامة تجارية مسجلة لشركة Microsoft Corporation في الولايات المتحدة أو البلاد الأخرى أو كلاهما. قد تكون أسماء الشركات أو المنتجات أو الخدمات الأخرى علامات تجارية أو علامات خدمة لآخرين.

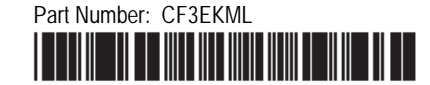